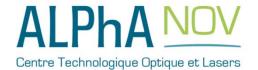

# Application Note How to use the TOMBAK as a frequency divider

#### **Multiboard Series**

TOMBAK: Synchronization electronic board

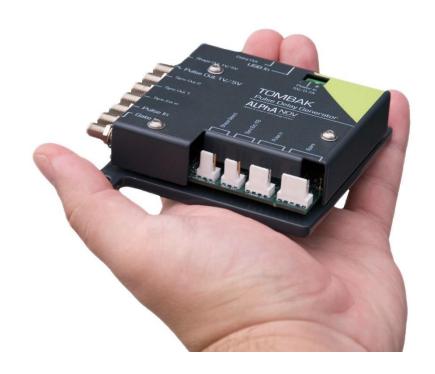

## How to use the TOMBAK as a frequency divider

<u>Pre-requirement:</u> Before using the TOMBAK board, make sure you followed all the instructions mentioned in the Operating Manual

#### 1. Presentation

The board provides a software configurable frequency divider with specific delay and pulse width signal from a reference pulse signal.

#### 2. Timing Diagram

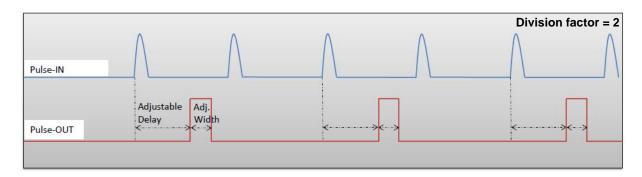

Figure 1: Frequency divided, delayed and pulse width adjusted signal from input to output

#### 3. Synoptic

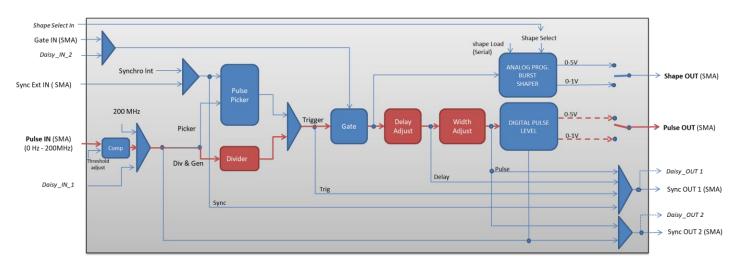

Figure 2: Main firmware features used in frequency divider mode

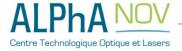

#### 4. Cabling

- 1. Plug the USB-Jack cable in the "USB In" connector
- 2. Plug the signal generator (i.e. the signal you want to delay) in the "Pulse In" SMA connector
- 3. The software adjustable delay and pulse width signal will output on the "Pulse Out" SMA connector
- 4. Finally, plug the power supply to the "Power In" connector to power on the board

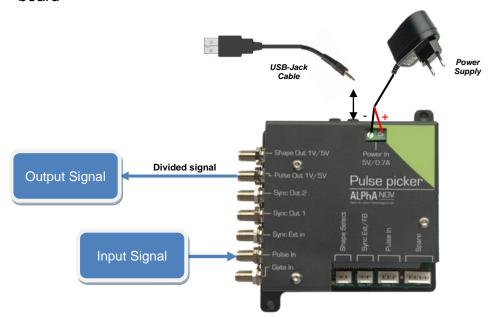

### 5. Software configuration

Launch the ALPhANOV Control Software and click on *Connect* to start the TOMBAK hardware detection. The software automatically detects the TOMBAK board.

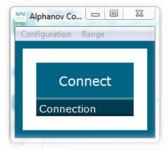

A window will appear for each TOMBAK connected to the computer.

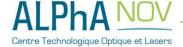

The main configuration windows must be configured as follow:

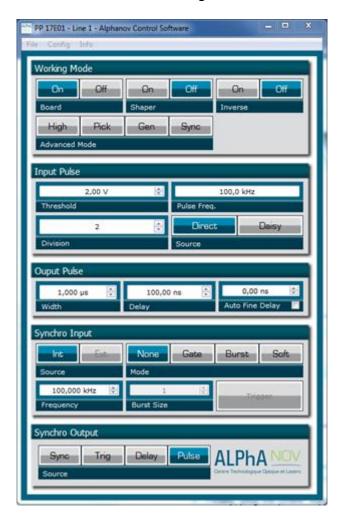

- Working Mode window:
  - Set the Board On
  - Set the Shaper button to Off
  - Set the **Inverse** button to **Off** unless you need to invert the output signal
  - Unset all Advanced Mode

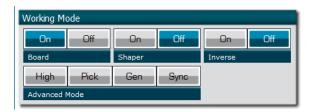

- Input pulse window:
  - Configure the Threshold voltage so that the input pulse frequency is detected and equal to your pulse generator system
  - o Set the Division factor according to your application
  - Set the input pulse Source to Direct

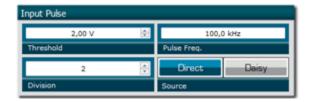

- Output Pulse window :
  - o Choose the output **delay** value
  - o Choose the output pulse width
  - Auto Fine Delay may be let in auto mode

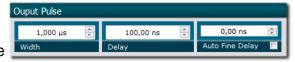

- Synchro input windows :
  - o Source : not used in this mode
  - o Mode: None
  - o Frequency : not used in this mode
  - o Burst size : not used in this mode

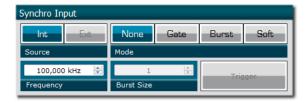

- Synchro ouput window (default settings) :
  - o Source: Pulse

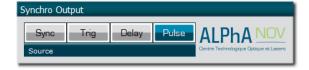

Don't forget to save the settings by clicking on the "Save" button in the bar menu.

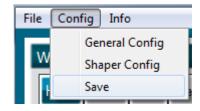

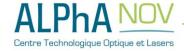

## 6. Main features

| Frequency divider factor                                                                                                    | $[1-10^{9}]$                          |
|----------------------------------------------------------------------------------------------------|---------------------------------------|
| Adjustable pulse width  ⇒ resolution (for pulse width [5ns – 510ns])  ⇒ resolution (for pulse width [511ns – 2 <sup>62</sup> ns]) | [5ns - >>1000s]<br>2ns<br>5ns         |
| Adjustable pulse delay  ⇒ resolution                                                                                              | [70ns - >>1000s]<br>10ps              |
| Jitter  ⇒ for delay < 570ns & pulse width < 510ns  ⇒ for any other delay & pulse width                                            | <200 ps RMS<br>1.5 ns RMS             |
| Input PulseIn voltage                                                                                                    | 30 mV – 3,3V                          |
| Input maximum frequency                                                                                                    | 200 MHz                               |
| Output Voltage                                                                                                    | 1 / 3,3 / 5 Volts<br>(hardware setup) |
| Output maximum frequency                                                                                                    | 20 MHz                                |

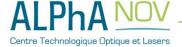